## Правила выгрузки цены, суммы и скидки в заказе на ТСД в «Курьере 15»

Последние изменения: 2024-03-26

В «Курьере 15» на мобильное устройство можно выгружать цены, суммы и скидки в заказе.

В зависимости от того, какие данные выгружаются в документ, по разному происходят вычисления в Mobile SMARTS, которые в последствии выгружаются в ФР.

Что выгружается в Фискальный регистратор (ФР):

- Цена
- Количество
- Сумма

«Сумма скидки» и «Скидка» в ФР не выгружается никогда, выгружаемая «Цена» при этом пересчитывается уже с учетом скидки.

**Основной параметр по которому происходят вычисления - это «Сумма».** Если выгружается «Сумма», то все вычисления происходят от нее, а она остается неизменной.

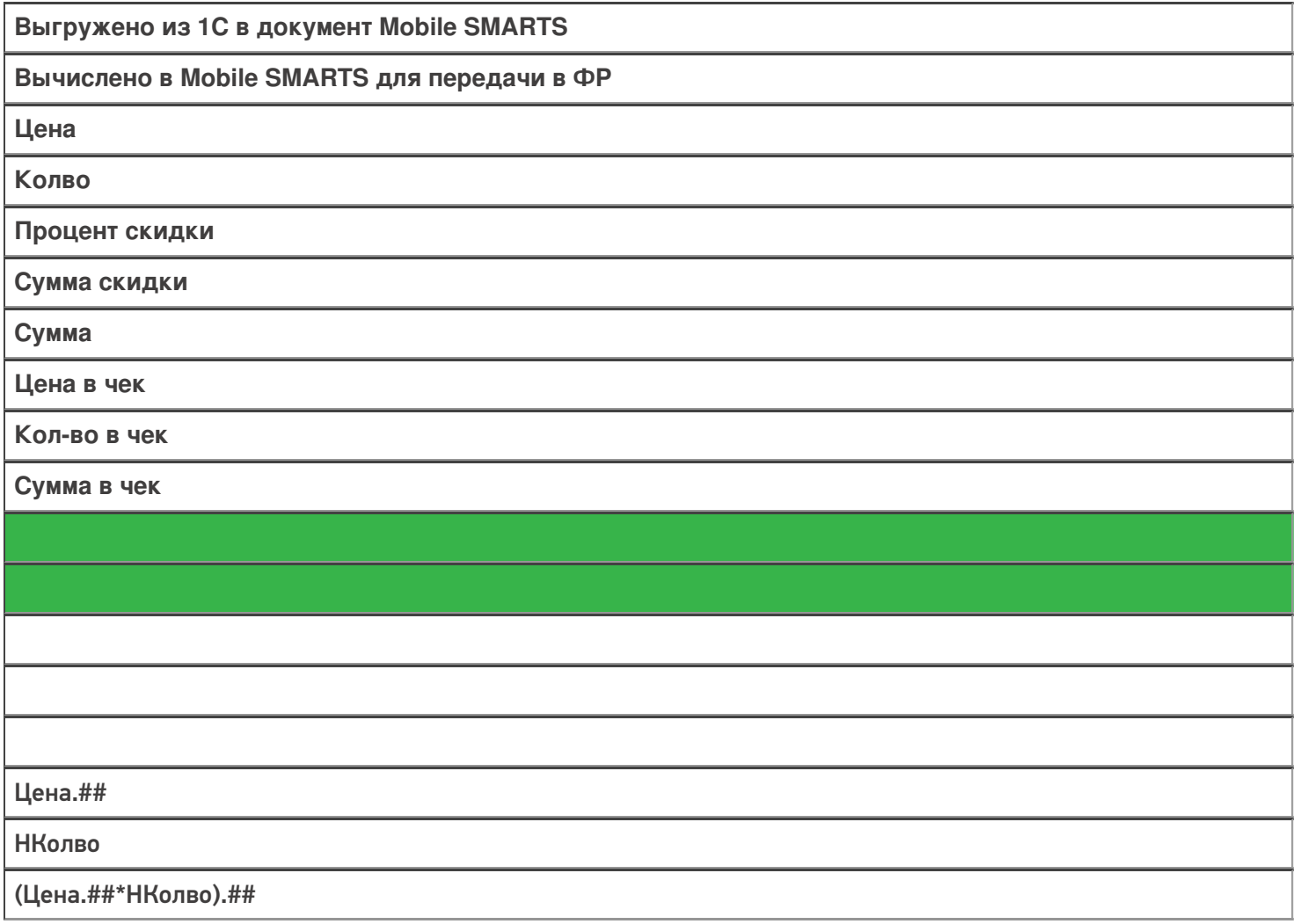

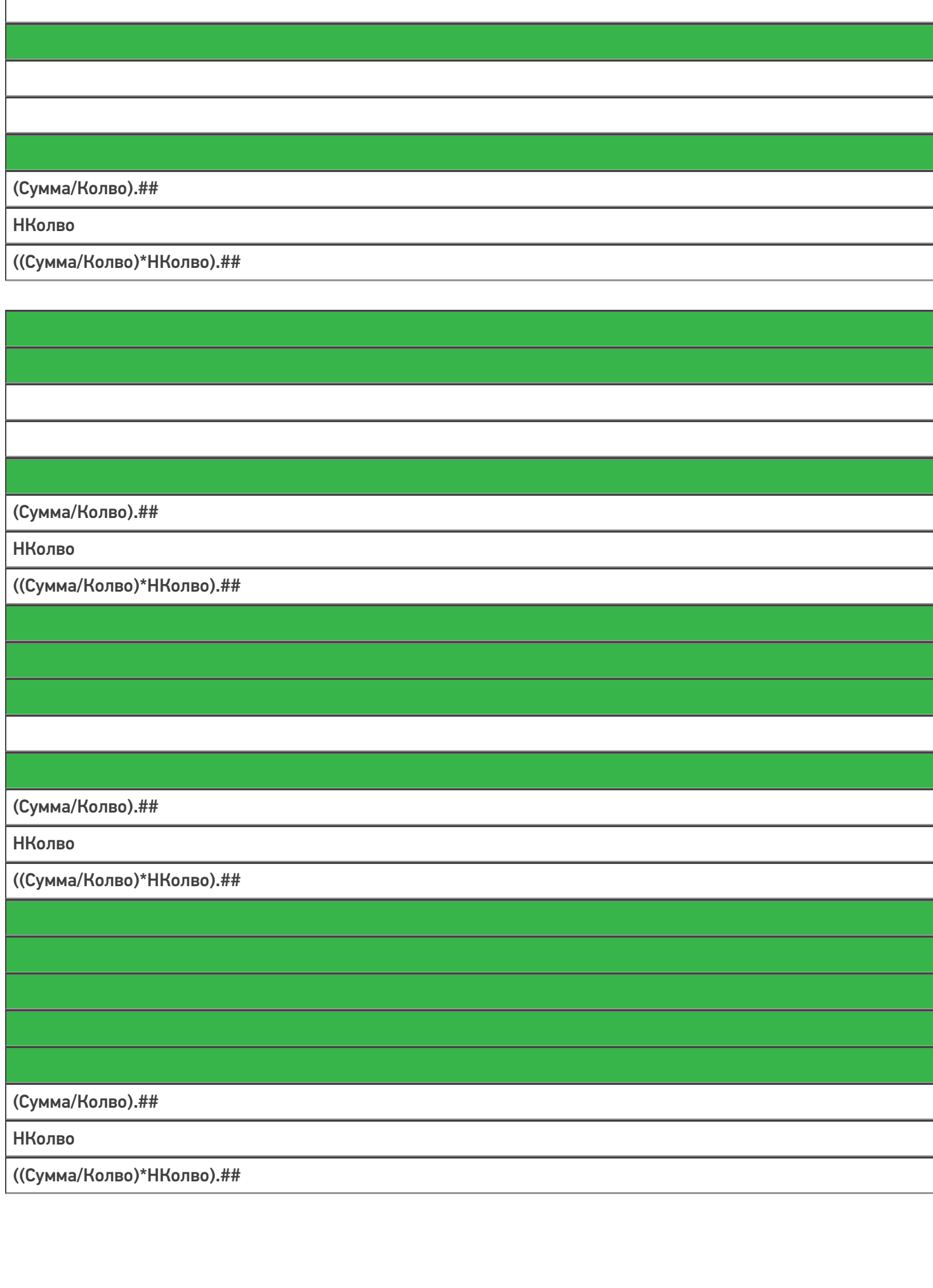

## (СуммаРез/НКолво).## **НКолво** (Цена.##\*(1-Процент/100)\*НКолво).## (СуммаРез/НКолво).## **НКолво** (Цена.##\*НКолво-СуммаСкидки).##

## В таблице:

.## - это округление, а не форматирование.

НКолво - это новое количество, например, если клиент по каким-то причинам отказался от части заказа.

Курьер, интеграция, CSV, Excel

## Не нашли что искали?

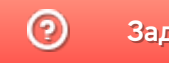

Задать вопрос в техническую поддержку